## Package 'symbol.equation.gpt'

May 17, 2023

Type Package

Title Powerful User Interface to Build Equations and Add Symbols

Version 1.1.3

Maintainer Obinna Obianom <idonshayo@gmail.com>

Description User Interface for adding symbols, smileys, arrows, building mathematical equations using 'LaTeX' or 'r2symbols'. Built for use in development of 'Markdown' and 'Shiny' Outputs.

License MIT + file LICENSE

URL <https://symbols-ui.obi.obianom.com>

BugReports <https://github.com/oobianom/symbol.equation.gpt/issues>

Depends  $R$  ( $> = 3.6$ )

Imports utils, htmltools, shiny, nextGenShinyApps, r2symbols, shinyStorePlus, rstudioapi, markdown

Suggests rmarkdown, knitr

Encoding UTF-8

VignetteBuilder knitr

Language en-US

LazyData false

RoxygenNote 7.2.3

NeedsCompilation no

Author Obinna Obianom [aut, cre]

Repository CRAN

Date/Publication 2023-05-17 17:50:02 UTC

### R topics documented:

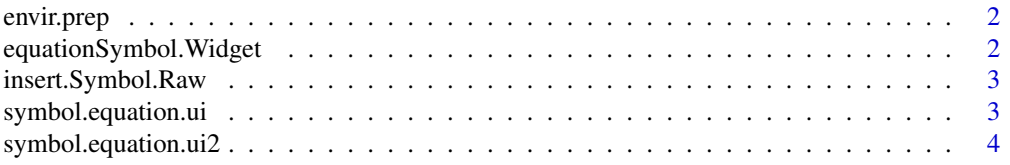

#### <span id="page-1-0"></span>**Index** [5](#page-4-0). The second state of the second state of the second state of the second state of the second state of the second state of the second state of the second state of the second state of the second state of the second

#### Description

Initialize and load library path for package

#### Usage

envir.prep()

#### Value

library location

#### Examples

```
if(interactive()){
envir.prep()
}
```
equationSymbol.Widget *Primary widget container*

#### Description

Customizable widget opener

#### Usage

```
equationSymbol.Widget(viewer = c("pane", "dialog"))
```
#### Arguments

viewer viewer option to open widget

#### Value

shiny app widget

#### Examples

```
if(interactive()){
equationSymbol.Widget()
}
```
<span id="page-2-0"></span>insert.Symbol.Raw *Add symbol to current page*

#### Description

Add selected symbol to page

#### Usage

insert.Symbol.Raw(symbolid, type = letters[1:4])

#### Arguments

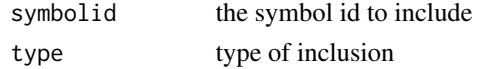

#### Value

pastes copied symbol code into document

#### Examples

```
if(interactive()){
insert.Symbol.Raw("sample copied")
insert.Symbol.Raw("rpkg.net","a")
}
```
symbol.equation.ui *Main Widget Helper for symbols*

#### Description

Assembles the interface for the symbols builder

#### Usage

symbol.equation.ui()

#### Value

user interface for the builder

#### Examples

```
if(interactive()){
symbol.equation.ui()
}
```
<span id="page-3-0"></span>symbol.equation.ui2 *Main Widget Helper for symbols viewer2*

#### Description

Assembles the interface for the symbols builder

#### Usage

```
symbol.equation.ui2()
```
#### Value

user interface for the builder in modal

#### Examples

```
if(interactive()){
symbol.equation.ui2()
}
```
# <span id="page-4-0"></span>Index

envir.prep, [2](#page-1-0) equationSymbol.Widget, [2](#page-1-0)

insert.Symbol.Raw, [3](#page-2-0)

symbol.equation.ui, [3](#page-2-0) symbol.equation.ui2, [4](#page-3-0)